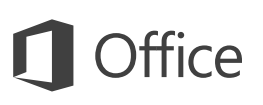

#### Guia de Início Rápido

Ainda não conhece o PowerPoint 2016? Use este guia para aprender o básico.

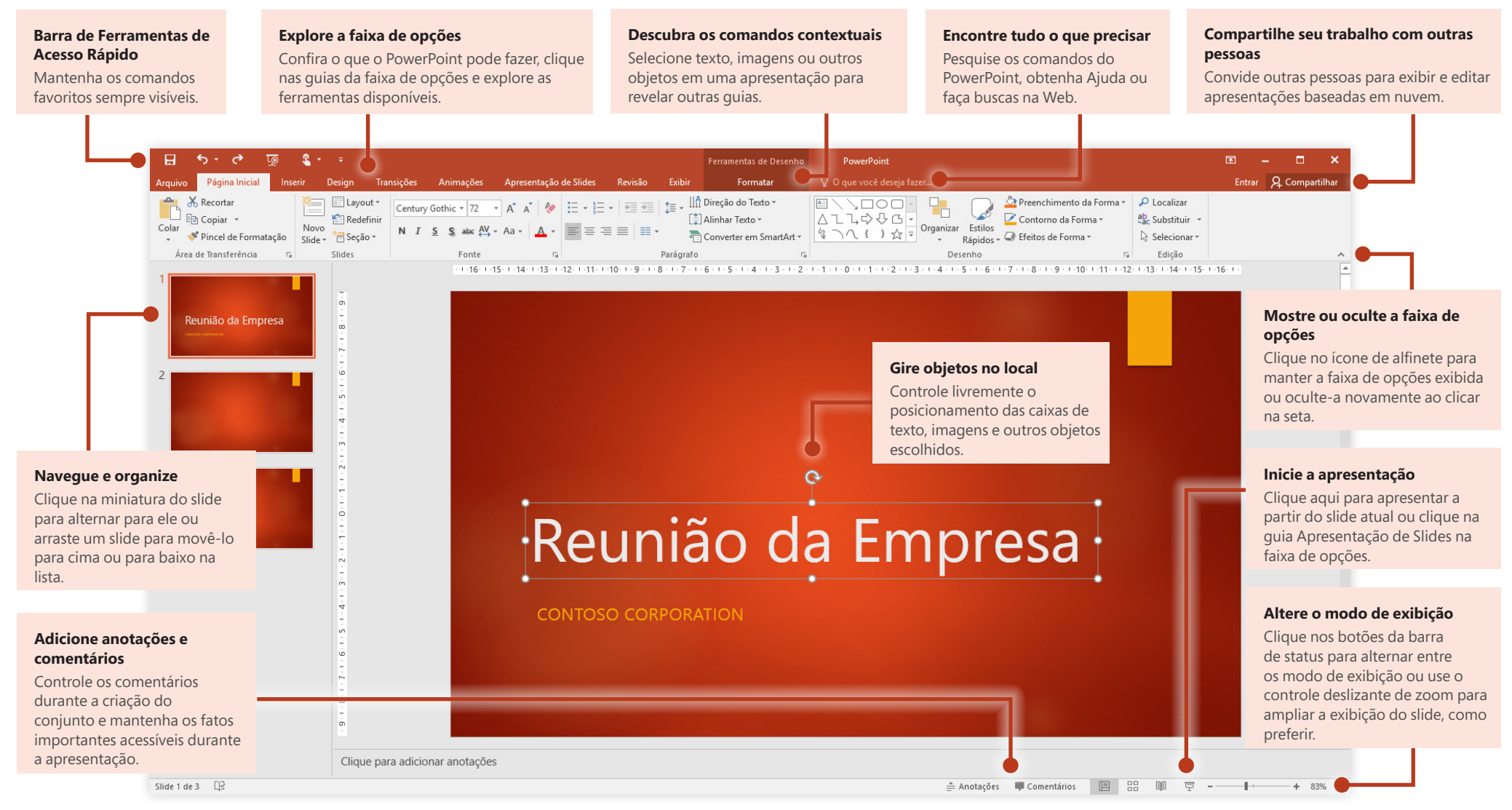

#### Criar alguma coisa

Inicie com uma **Apresentação em Branco** para começar a trabalhar. Se preferir, para economizar bastante tempo, selecione e personalize um modelo que atenda à sua necessidade. Clique em **Arquivo** > **Novo** e, em seguida, escolha ou pesquise o modelo desejado.

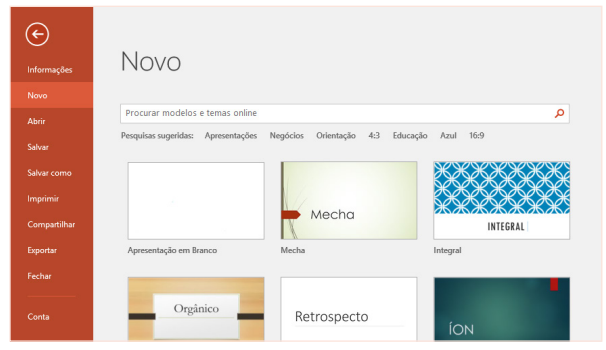

#### Mantenha-se conectado

Você precisa trabalhar fora do escritório e em dispositivos diferentes? Clique em **Arquivo** > **Conta** para entrar e acessar os arquivos usados recentemente, em praticamente qualquer lugar e em qualquer dispositivo, por meio da integração perfeita entre o Office, o OneDrive, o OneDrive for Business e o SharePoint.

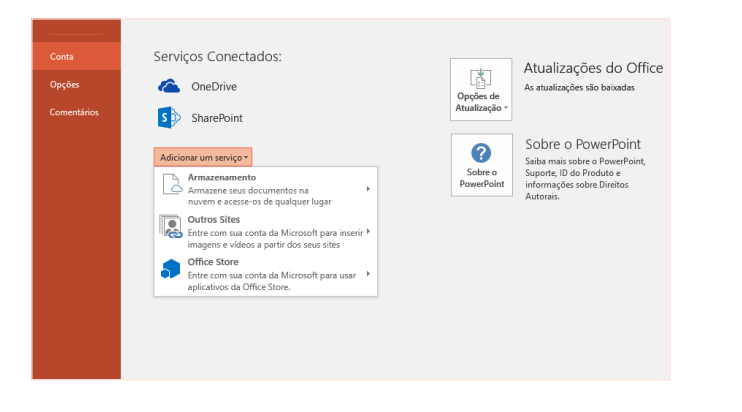

#### Localizar arquivos recentes

Se você trabalha apenas com arquivos armazenados no disco rígido local do computador ou usa vários serviços de nuvem, clique em **Arquivo** > **Abrir** para acessar as apresentações usadas recentemente e os arquivos que fixou à sua lista.

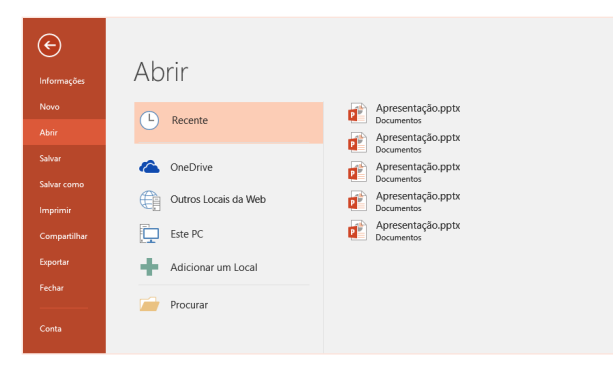

## Compartilhe seu trabalho com outras pessoas

Para convidar outras pessoas para exibir ou editar suas apresentações na nuvem, clique no botão **Compartilhar**, no canto superior direito da janela do aplicativo. No painel **Compartilhar** exibido, você pode obter um link de compartilhamento ou enviar convites para as pessoas escolhidas.

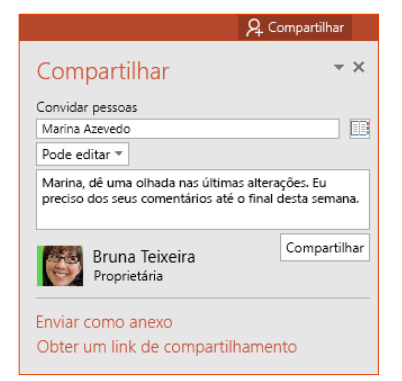

## **Office**

### Seja inspirado enquanto trabalha

Você se sente pressionado ou sem inspiração? Deixe o PowerPoint pode gerar slides de excelente visual com base no conteúdo que você adicionou. Insira ou cole uma imagem no seu slide atual e clique no seu layout preferido no painel de tarefas

Uma rápida introdução sobre a história de Wall Street

**Ideias de Design**.

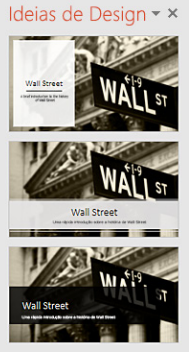

#### Formate as formas com precisão

Formate precisamente uma forma, um objeto ou uma imagem selecionada com as ferramentas abrangentes disponíveis no painel de tarefas **Formatar Forma**. Para exibi-la, clique na guia **Página Inicial** e, em seguida, clique na seta pequena seta no canto superior direito do grupo da faixa de opções **Desenho**.

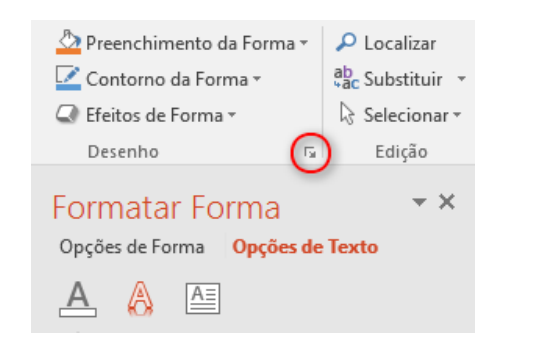

### Transformar imagens e objetos

O PowerPoint 2016 introduz o **Transformar**, um novo efeito cinematográfico que cria transições animadas e suaves que controlam e movem imagens e outros objetos em vários slides na sua apresentação.

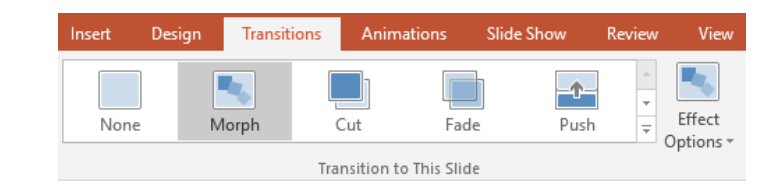

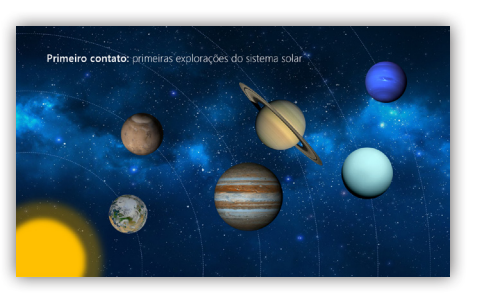

Crie um novo slide e adicione textos e imagens ou objetos que você desejar. Este primeiro slide indica que o posicionamento dos objetos está no começo da transição.

Em seguida, clique com o botão direito do mouse na miniatura do slide e clique em **Duplicar Slide**.

No slide copiado, mova e redimensione o texto, as imagens e os objetos conforme necessário. Por exemplo, você pode destacar um item aumentando o tamanho dele ou pode alinhar as coisas e adicionar descrições. Este segundo slide indica que o posicionamento dos objetos está no final da transição.

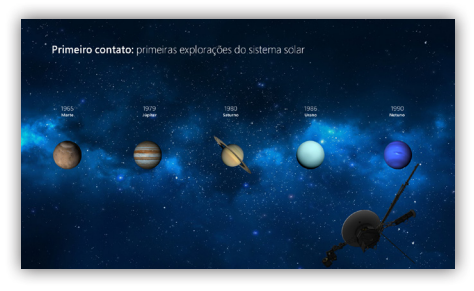

Para aplicar o efeito, selecione as duas miniaturas, clique na guia da faixa de opções **Transições** e, em seguida, clique em **Transformar**. O PowerPoint controla os objetos encontrados nos slides e faz a animação do tamanho e da posição quando o efeito é visualizado.

Para visualizar o efeito, clique em **Visualizar** na guia da faixa de opções **Transições**. Se você deseja personalizar o efeito, clique no botão **Opções de efeito** na guia **Transições**.

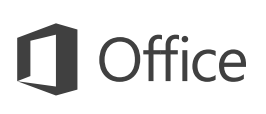

#### Encontre tudo o que precisar

Digite uma palavra-chave ou frase na caixa de pesquisa **Diga-me o que você deseja fazer**, na faixa de opções, para localizar rapidamente os comandos e recursos do PowerPoint que você está procurando, para saber mais sobre o conteúdo de **Ajuda** online ou obtenha mais informações online.

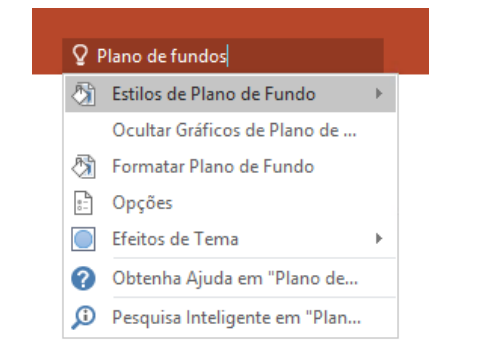

### Obtenha outros Guias de Início Rápido

O PowerPoint 2016 é apenas um dos aplicativos recém-projetados do Office 2016. Acesse **<http://aka.ms/office-2016-guides>** para baixar nossos Guias de Início Rápido gratuitos para as novas versões dos seus aplicativos do Office preferidos.

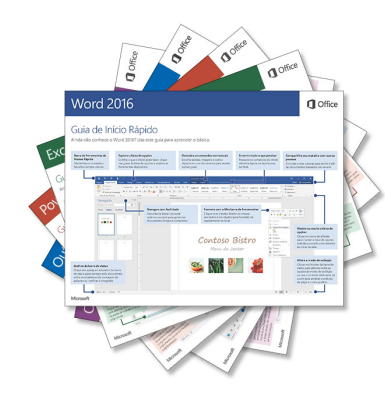

### Pesquisar informações relevantes

Com a **Pesquisa Inteligente**, o PowerPoint faz uma busca na internet obter informações relevantes para definir palavras, frases e conceitos. Pesquisar os resultados exibidos no painel de tarefas pode fornecer conteúdo útil para as ideias que você está compartilhando nas suas apresentações.

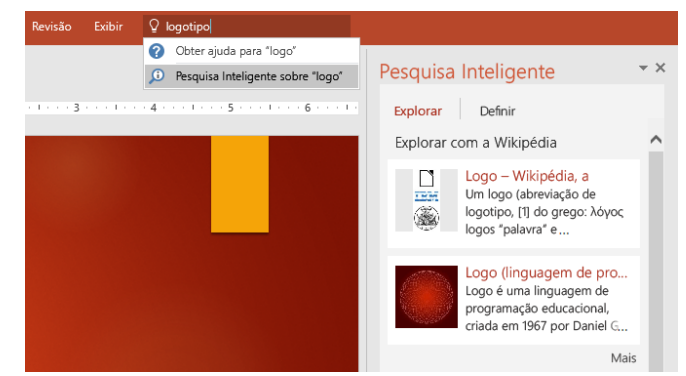

## Próximas etapas com o PowerPoint

#### **Veja as novidades do Office 2016**

Explore os recursos novos e aprimorados no PowerPoint 2016 e nos outros aplicativos do Office 2016. Acesse **<http://aka.ms/office-2016-whatsnew>** para saber mais.

#### **Obtenha vídeos, tutoriais e treinamento gratuito para o Office 2016**

Você está pronto para aproveitar ao máximo tudo o que o PowerPoint 2016 tem a oferecer? Acesse **<http://aka.ms/office-2016-training>** para explorar as nossas opções de treinamento gratuitas.

#### **Envie-nos seus comentários**

Gostou do PowerPoint 2016? Você tem alguma sugestão de melhoria para compartilhar conosco? No menu **Arquivo**, clique em **Comentários** e siga as instruções para enviar as suas sugestões diretamente para a equipe do produto PowerPoint. Obrigado!